<span id="page-0-0"></span>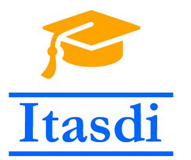

**Innovative Teaching Approaches in development of Software Designed Instrumentation and its application in real-time systems**

#### **Podstawy Projektowania Przyrządów Wirtualnych Wykład 1: Wprowadzenie do LabVIEW**

Co-funded by the Erasmus+ Programme of the European Union

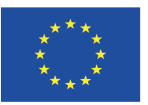

# <span id="page-1-0"></span>Harmonogram wykładu

- **1** Wprowadzenie do LabVIEW.
- 2 Typy danych.
- **3** Struktury programistyczne, obsługa błędów.
- <sup>4</sup> Wykresy, rejestry przesuwne, tworzenie subVI oraz zapis do pliku. **05.11.2019 - nie będzie wykładu**
- **6** Zmienne lokalne, globalne oraz funkcjonalne.
- **6** Wzorce Projektowe.
- **2** Synchronizacja, zaawansowane wzorce projektowe.
- <sup>8</sup> Kontrola interfejsu użytkownika, zaawansowane operacje na plikach.
- <sup>9</sup> Obsługa błędów, dystrybucja aplikacji.
- <sup>10</sup> Algebra Boole'a.
- **41 Komunikacja ze sprzętem.**
- <sup>2</sup> Kolokwium
- <sup>3</sup> Przygotowanie do egzaminu CLAD.
- <sup>4</sup> Kolokwium poprawkowe.

## <span id="page-2-0"></span>Organizacja zajęć - laboratorium

- $\bullet$  Pierwsze zajęcia to zajęcia wprowadzające (nr 0), na których zostanie przedstawiony regulamin zajęć i BHP oraz inne informacje wstępne.
- Po zajęciach wprowadzających odbędzie się 13 zajęć punktowanych.
- Na 14-stych zajęciach zostanie przeprowadzony egzamin CLAD dla osób chętnych, które uzyskały conajmniej 70% punktów z możliwych do zdobycia punktów z części laboratoryjnej z zajęć 1-12 (z pominięciem ostatnich zajęć punktowanych).
- Warunkiem zaliczenia egzaminu CLAD jest uzyskanie 70% punktów. Osoby, które zaliczą egzamin CLAD będą miały podwyższoną ocenę końcową (wynik:  $[70 - 85]\% + 0.5$  oceny,  $[85 - 100]\% + 1$  ocena).

# <span id="page-3-0"></span>Warunki zaliczenia

#### Część wykładowa:

- Zaliczenie wykładu odbywa się poprzez kolokwium, punktowane w skali 0-40pkt.
- **Do zaliczenia kolokwium wymagane jest uzyskanie powyżej 20pkt.**
- W celu ułatwienia przyswojenia wiedzy z wykładu, umieszczono dodatkowe materiały edukacyjne na platformie moodle: <http://itasdi.uns.ac.rs>.

# <span id="page-4-0"></span>Warunki zaliczenia

Pod koniec każdej lekcji na platformie moodle umieszczono quiz-y. Wykonanie quiz-ów jest dobrowolne przy czym uzyskany wynik z quiz-u podnosi wynik z kolokwium w następujący sposób:

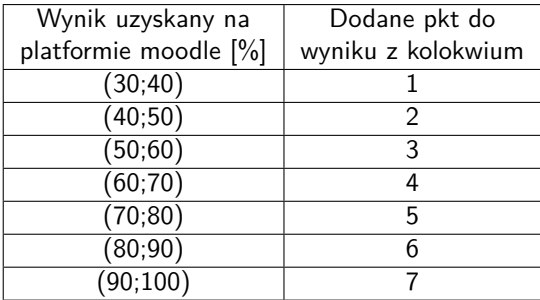

- 5% studentów o najwyższej punktacji z platformy moodle dostaną od razu 40 pkt z kolokwium pod warunkiem, że procentowa liczba punktów uzyskanych przez nich nie będzie mniejsza niż 70%.
- Suma punktów uzyskanych z kolokwium i platformy moodle nie może przekroczyć 40 pkt.

# <span id="page-5-0"></span>Warunki zaliczenia

Część laboratoryjna:

- **Uzyskanie powyżej 50% punktów za samodzielne wykonanie zadań laboratoryjnych.** W trakcie jednym zajęć można uzyskać 0-10pkt. Punktacji nie podlegają zajęcia wprowadzające i egzamin CLAD.
- **Uzyskanie powyżej 50% punktów z wejściówek.** Za jedną wejściówkę można uzyskać 0-2.5pkt. Materiał obowiązujący na wejściówkę: **cały materiał zrealizowany do obecnych zajęć zarówno na laboratorium jak i na wykładzie oraz tematyka z aktualnie prowadzonego ćwiczenia.**

[Informacje organizacyjne](#page-6-0)

# <span id="page-6-0"></span>LabVIEW Academy

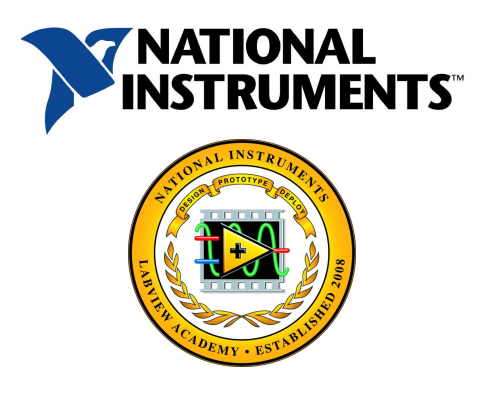

- **Studenci w ramach LabVIEW Academy mogą skorzystać z darmowej** rocznej licencji.
- **Srodowisko LabVIEW można pobrać ze strony: ni.com/downloads**
- Licencja studencka jest ważna do 31.05.2020. **Numer licencji będzie wysłany drogą mailową!**

<span id="page-7-0"></span>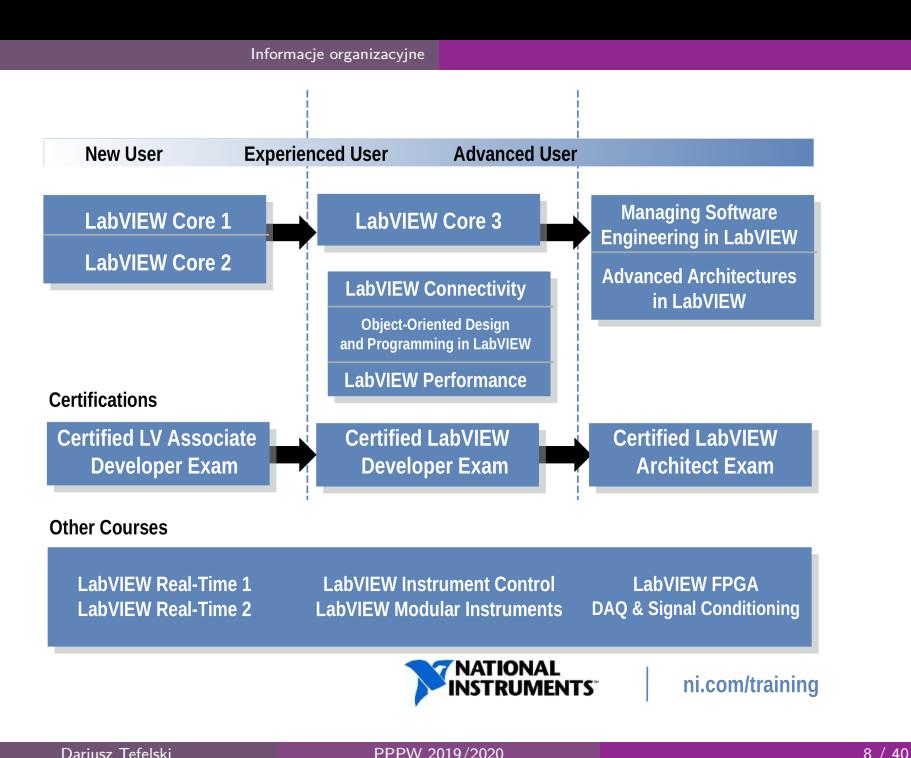

# <span id="page-8-0"></span>Egzamin CLAD

- Egzamin CLAD jest przeprowadzany na Politechnice Warszawskiej przez firmę National Instruments.
- **Podejście do egzaminu CLAD jest nieodpłatne. Dopuszczeni do egzaminu są** wszyscy studenci, którzy uzyskali co najmniej 70% punktów z możliwych do zdobycia punktów z części laboratoryjnej z zajęć 1-12.
- W przypadku nieobecności usprawiedliwionej na zajęciach 1-12, maksymalna liczba punktów możliwych do zdobycia przez studenta jest pomniejszana o 10pkt. za wykonywanie zadań oraz o 2.5pkt. za wejściówki.
- Do zaliczenia egzaminu wymagane jest zdobycie co najmniej 70% punktów. Egzamin składa się z 42 pytań wielokrotnego wyboru.
- Egzamin odbywa się na ostatnich zajęciach laboratoryjnych, przy czym należy się wcześniej na niego zapisać u głównego prowadzącego przedmiot.
- **Nieusprawiedliwiona nieobecność na egzaminie po zapisaniu się na niego skutkuje przyznaniem kary w wysokości: - 20 pkt.**
- Certyfikat CLAD jest ważny przez 2 lata.

#### <span id="page-9-0"></span>Ocena końcowa

Ocena końcowa jest sumą punktów z laboratorium (max 160pkt) oraz z wykładu (max 40pkt). Skala ocen wygląda następująco:

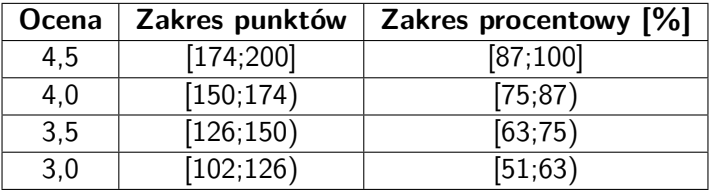

- Uzyskanie z certyfikatu CLAD [70;85)% zwiększa ocenę o 0,5 stopnia
- Uzyskanie z certyfikatu CLAD [85;100]% zwiększa ocenę o 1 stopień

#### <span id="page-10-0"></span>Literatura

- National Instruments, Core 1 i 2 podręcznik oraz zeszyt ćwiczeń.
- Thomas J. Bress, "Effective LabVIEW Programming", NTS press, 2013
- M. Chruściel, LabVIEW w praktyce, Wydawnictwo BTC, Legionowo 2008
- W. Tłaczała, Środowisko LabVIEW w eksperymencie wspomaganym komputerowo, Wydawnictwa Naukowo -Techniczne, Warszawa 2005
- W. Tłaczała, Wirtualne laboratorium podstaw techniki cyfrowej, Oficyna Wydawnicza Politechniki Warszawskiej, Warszawa 2008

# <span id="page-11-0"></span>Co to jest LabVIEW?

- **LabVIEW - Laboratory Virtual Instrument Engineering Workbench**
- LabVIEW to graficzne środowisko programistyczne (oparte na języku G) umożliwiające szybkie i efektywne tworzenie aplikacji z interfejsem użytkownika.
- LabVIEW zostało stworzone w celu oprogramowywania urządzeń pomiarowych, akwizycji danych i sterowania urządzeniami za pomocą intuicyjnego interfejsu użytkownika.
- Współcześnie LabVIEW jest wykorzystywane również w innych celach np. do przeprowadzania symulacji, analizy danych.

# <span id="page-12-0"></span>Dlaczego LabVIEW?

- Posiada szeroką gamę bibliotek do komunikacji ze sprzętem pomiarowym. Cześć bibliotek jest wbudowana a część można ściągnąć korzystając z oprogramowania VI Package Manager (VIPM).
- NI produkuje szeroką gamę sterowników np. do oscyloskopów, generatorów, multimetrów itd.
- W labVIEW dostępne są narzędzia umożliwiające analizę danych np. funkcje umożliwiające dopasowanie funkcji do danych.
- Graficzna reprezentacja wyników.
- Możliwość stworzenia GUI użytkownika w prosty sposób.
- LabVIEW dobrze radzi sobie w przetwarzaniu dużej ilości danych.

Wspomniane cechy powodują, że LabVIEW znalazł zastosowanie w: **systemach pomiarowych, kontrolnych oraz testowych**.

[Wprowadzenie do LabVIEW](#page-13-0)

# <span id="page-13-0"></span>Kto używa LabVIEW?

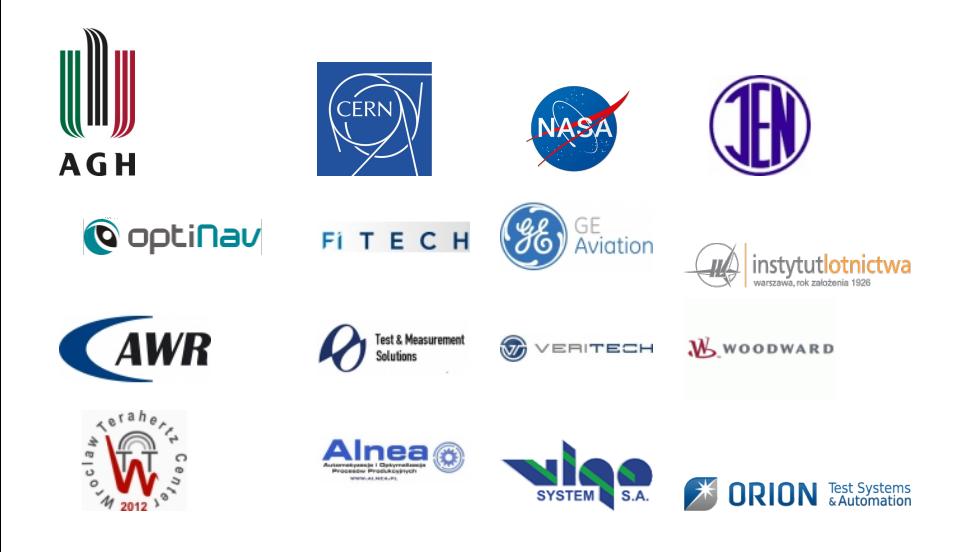

[Wprowadzenie do LabVIEW](#page-14-0)

# <span id="page-14-0"></span>Przyrząd wirtualny LabVIEW

**•** Programy tworzone w LabVIEW przypominają wyglądem rzeczywiste urządzenia stąd są zwane jako **virtual instruments** lub skrótowo **VI**.

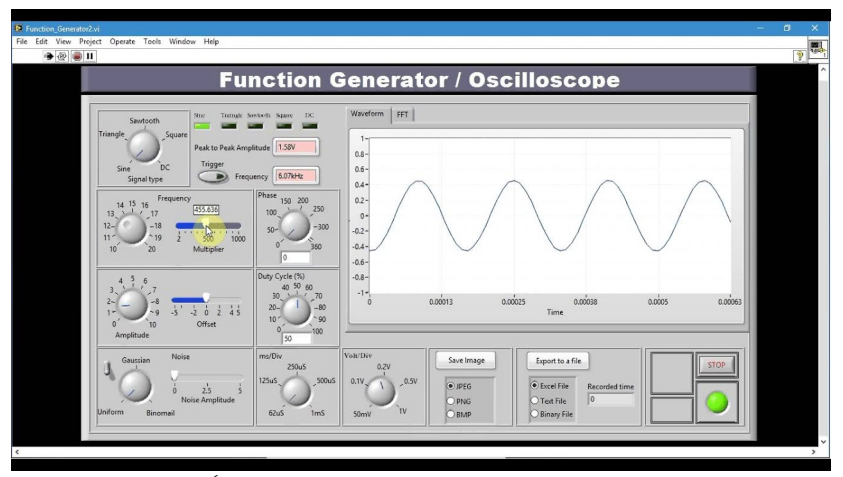

Źródło: <https://www.youtube.com/watch?v=ru1KFyL9Tgo>

Dariusz Tefelski [PPPW 2019/2020](#page-0-0) 15 / 40

# <span id="page-15-0"></span>Elementy składowe VI

Każdy VI składa się z:

- **1 Front panel** interfejs użytkownika,
- <sup>2</sup> **Block diagram** kod źródłowy programu,
- **3 Icon and conector pane** ikona oraz połączenia VI.

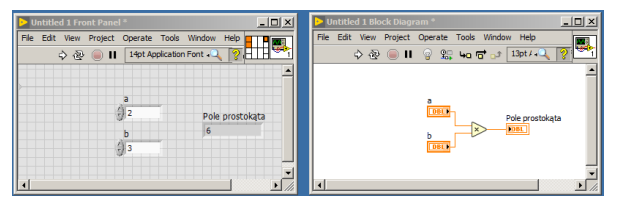

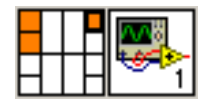

**Front panel Block diagram Icon and conector pane**

# <span id="page-16-0"></span>Front panel

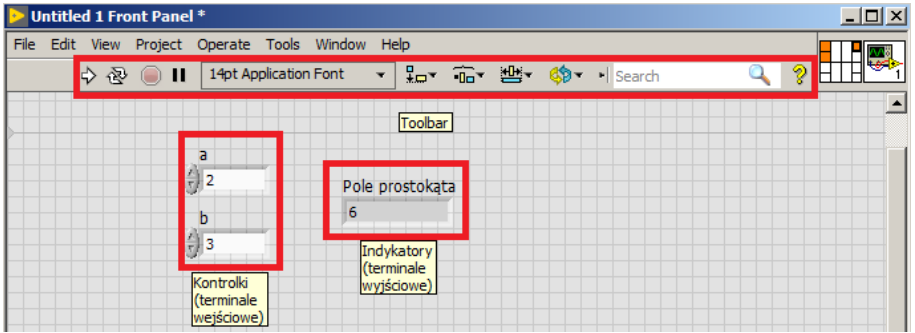

#### <span id="page-17-0"></span>Front panel

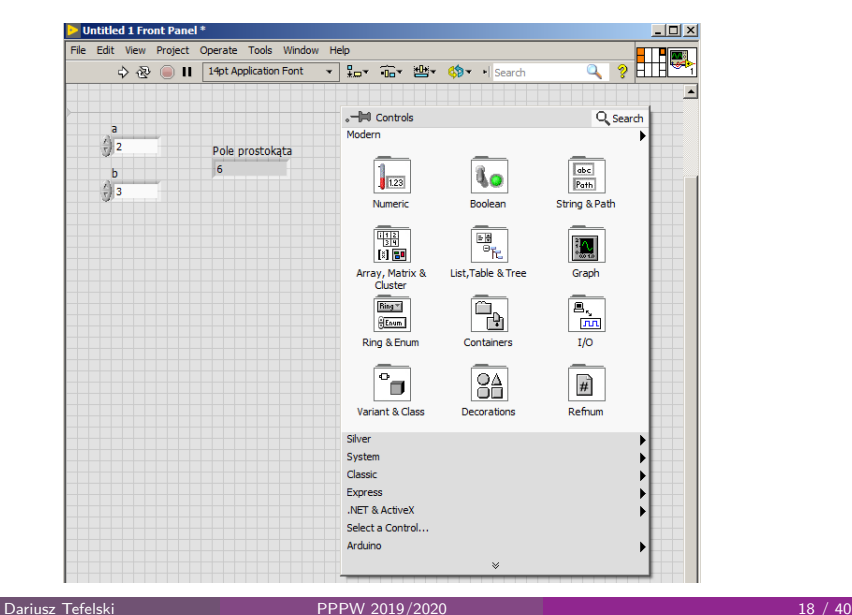

#### <span id="page-18-0"></span>Terminale numeryczne

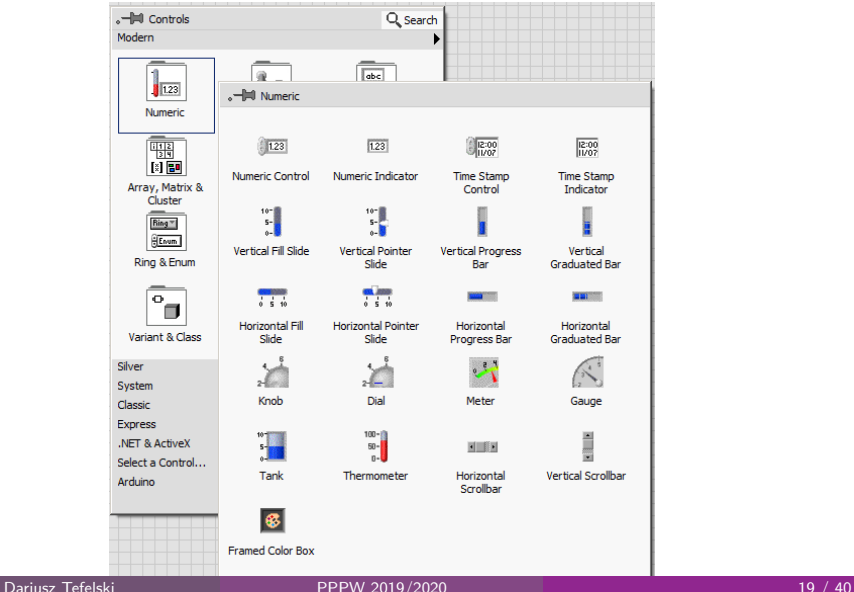

[Wprowadzenie do LabVIEW](#page-19-0)

# <span id="page-19-0"></span>Terminale logiczne

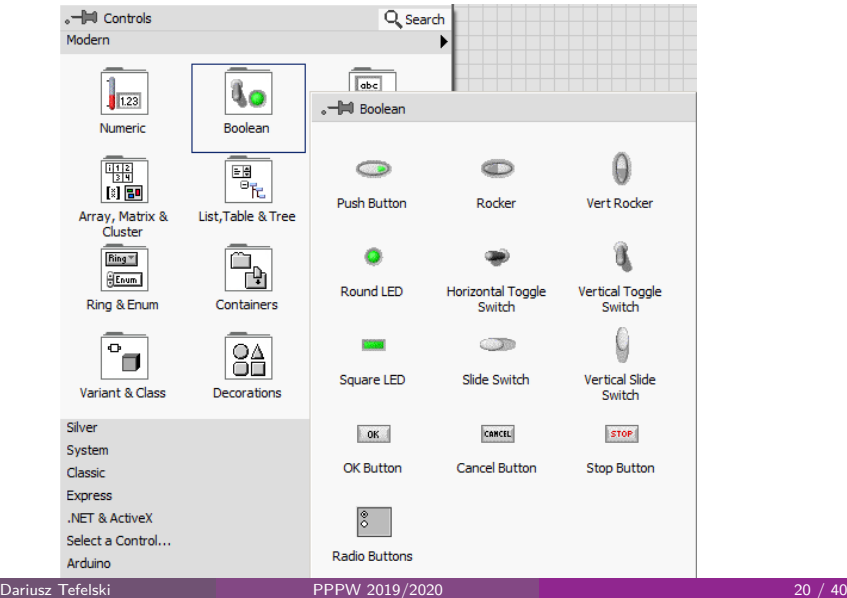

# <span id="page-20-0"></span>Terminale tekstowe

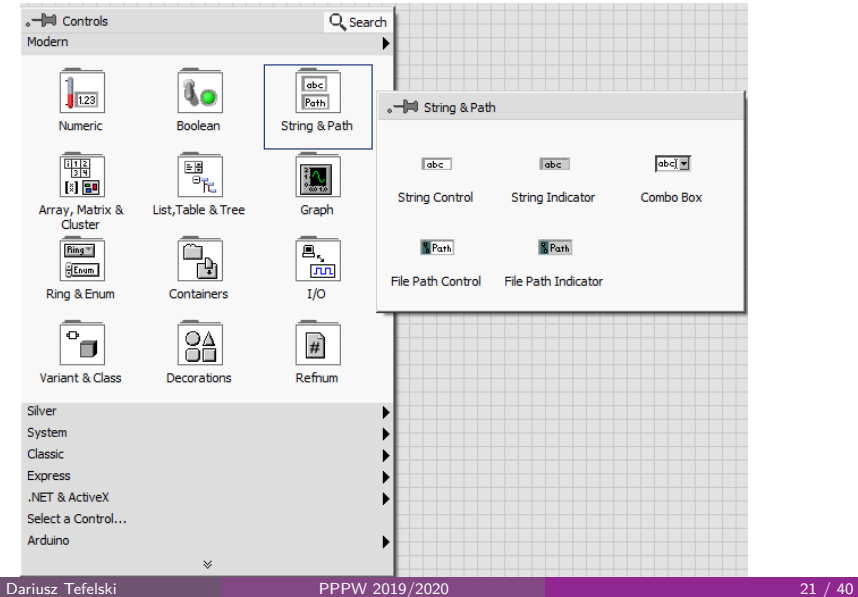

# <span id="page-21-0"></span>Tablice i klastry

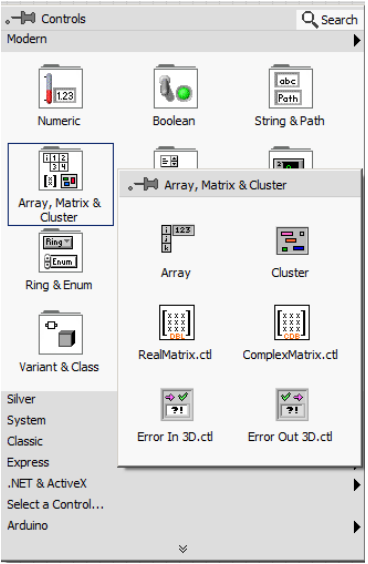

# <span id="page-22-0"></span>**Wykresy**

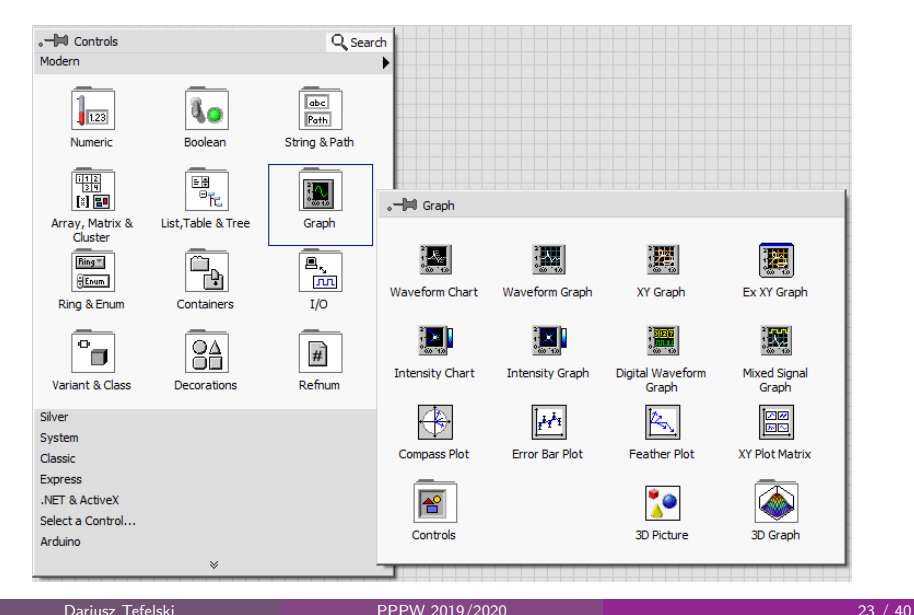

# <span id="page-23-0"></span>Wygląd kontrolek

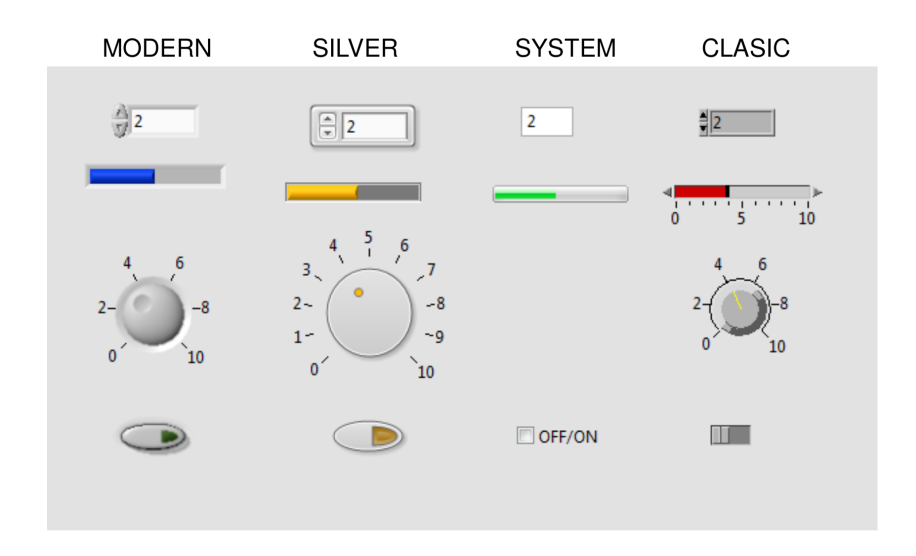

[Wprowadzenie do LabVIEW](#page-24-0)

# <span id="page-24-0"></span>Struktury programistyczne

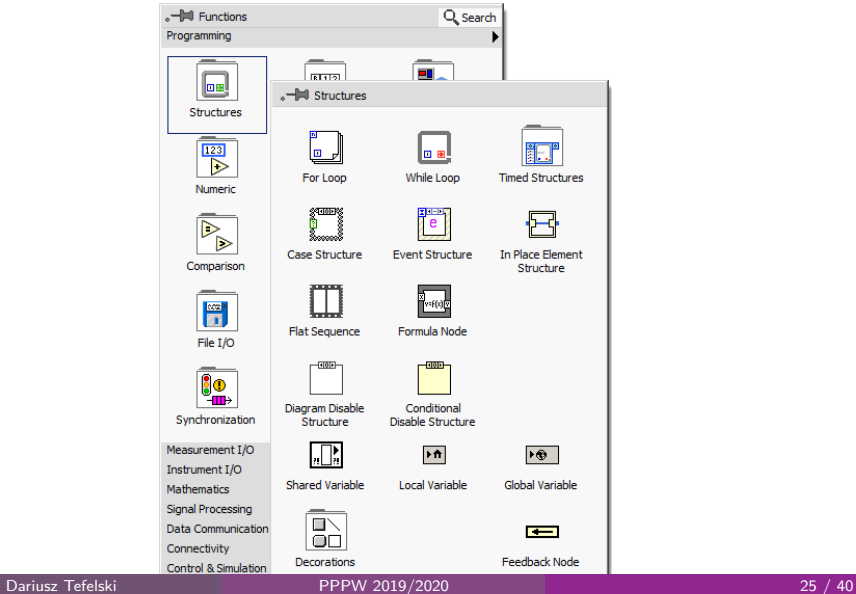

## <span id="page-25-0"></span>Operacja na tablicach

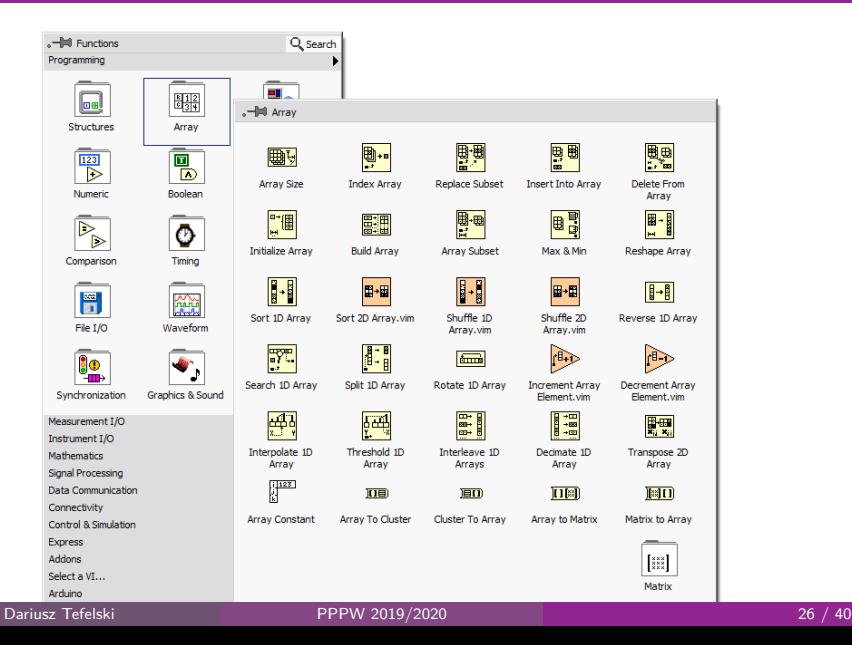

# <span id="page-26-0"></span>Funkcje numeryczne

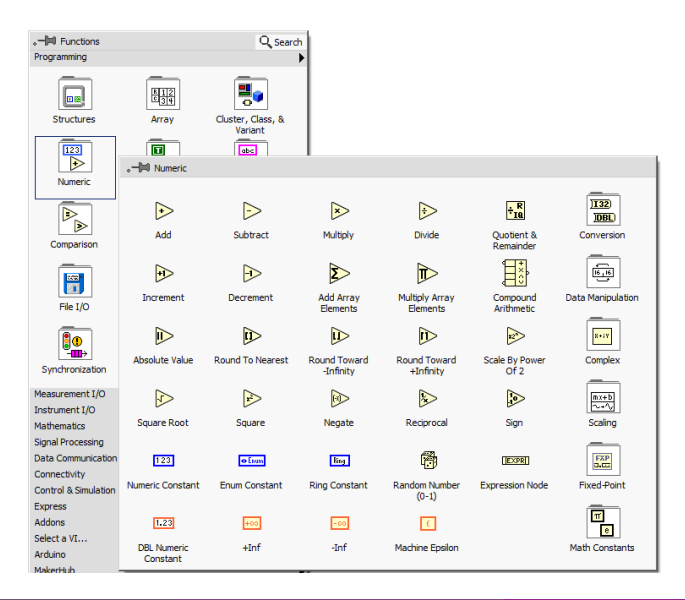

[Wprowadzenie do LabVIEW](#page-27-0)

# <span id="page-27-0"></span>Operacje na string-ach

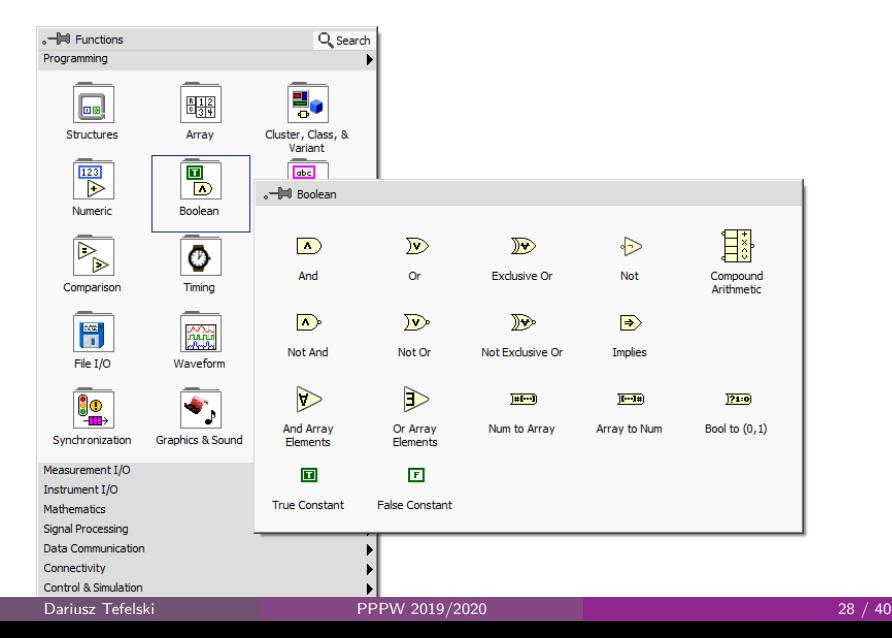

# <span id="page-28-0"></span>Funkcje logiczne

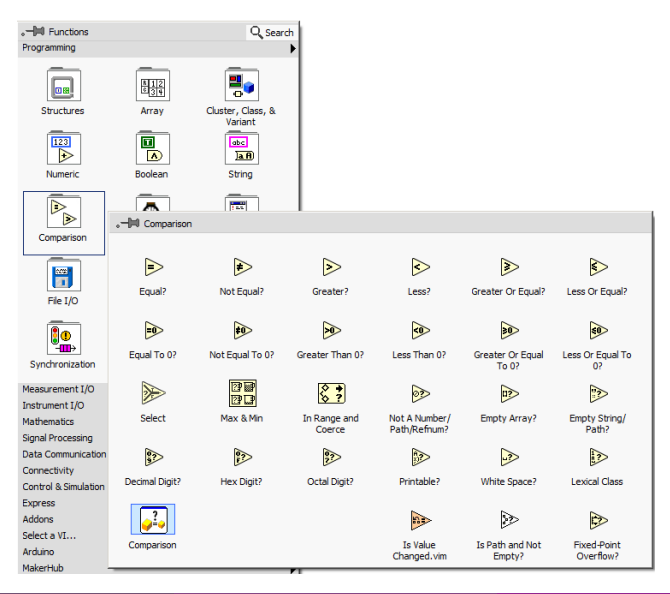

#### <span id="page-29-0"></span>Pierwszy program

- W przeciwieństwie do tekstowych języków, w LabVIEW zmienne oraz funkcje są w postaci ikon.
- W tekstowych językach kolejność wykonywania komend odbywa się linia po linii. W LabVIEW kierunek jest determinowany poprzez węzły (data flow programming).

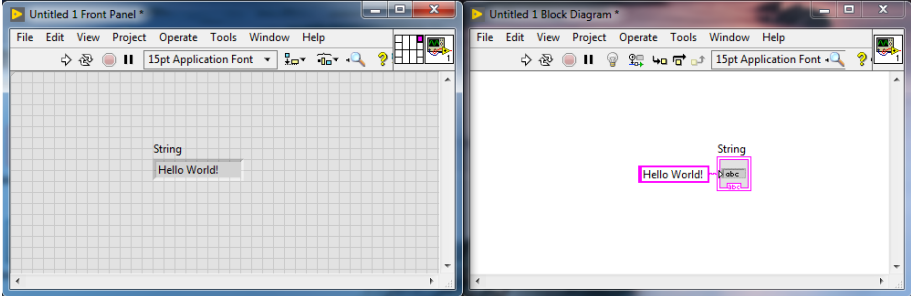

[Wprowadzenie do LabVIEW](#page-30-0)

# <span id="page-30-0"></span>Block diagram - przepływ danych

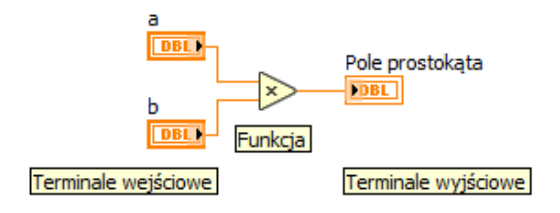

## <span id="page-31-0"></span>Wielkość ikon

• Wszystkie terminale można zamienić na ikony wybierając:  $Tools \rightarrow$ Options  $\rightarrow$  Block Diagram  $\rightarrow$  Place front panel terminals as icons

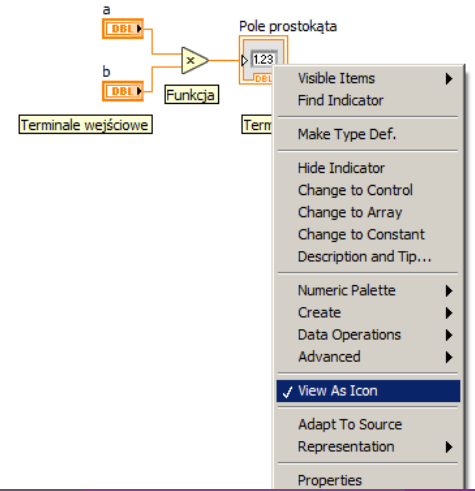

# <span id="page-32-0"></span>Przepływ danych

Która funkcja wykona się pierwsza?

- a) Dodawanie
- b) Odejmowanie
- c) Losowanie liczby
- d) Dzielenie
- e) Sinus

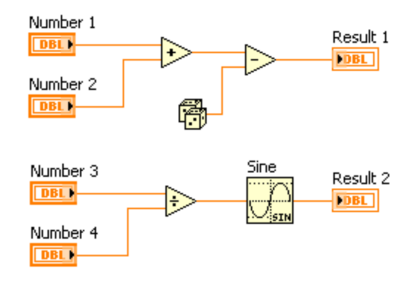

# <span id="page-33-0"></span>Przepływ danych

Która funkcja wykona się pierwsza?

- a) **Dodawanie możliwe**
- b) Odejmowanie zdecydowanie nie
- c) **Losowanie liczby możliwe**
- d) **Dzielenie możliwe**
- e) Sinus zdecydowanie nie

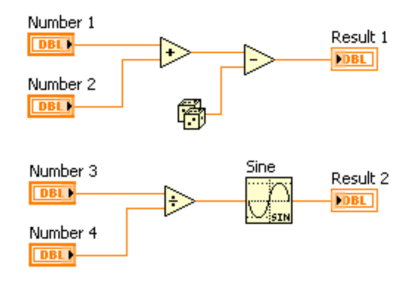

# <span id="page-34-0"></span>Tools palette

#### View -> Tools Palete

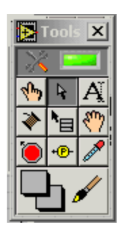

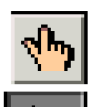

**Operating Tool** 

Positioning Tool

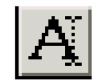

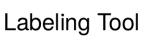

**Wiring Tool** 

**Scrolling Tool** 

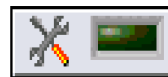

Automatic Tool Selection

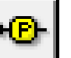

Probe

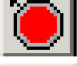

Breakpoint

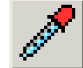

Color Copy

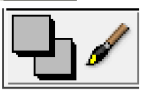

**Coloring Tool** 

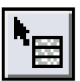

Object Shortcut Menu

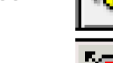

# <span id="page-35-0"></span>Pomoc kontekstowa

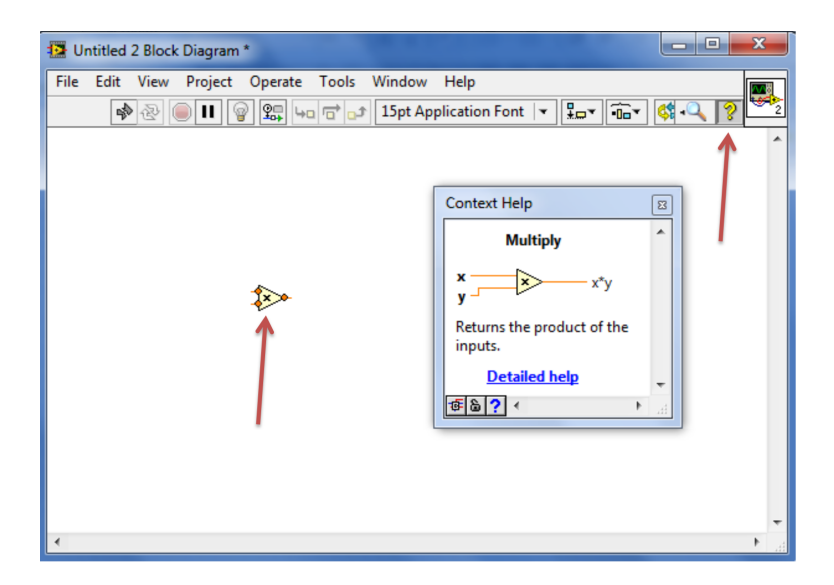

#### <span id="page-36-0"></span>Pomoc szczegółowa

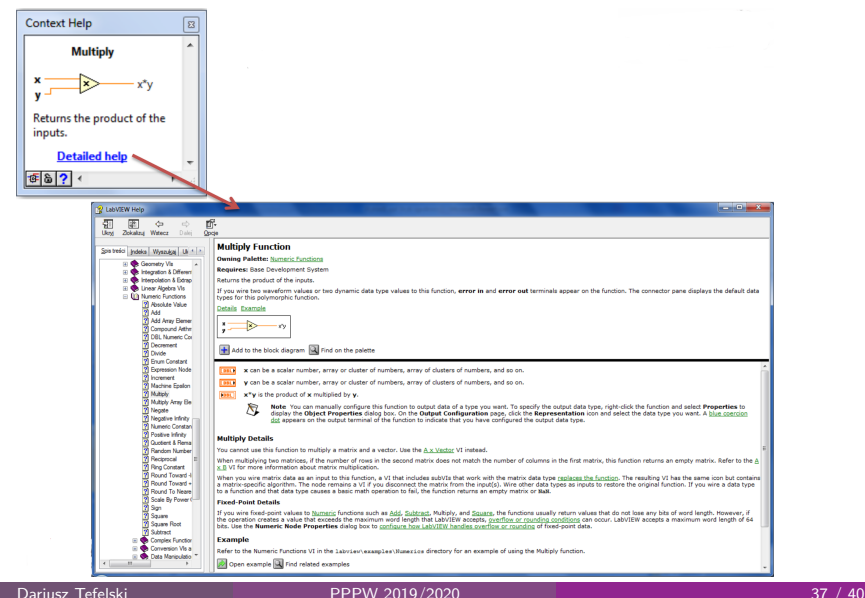

# <span id="page-37-0"></span>Typy danych

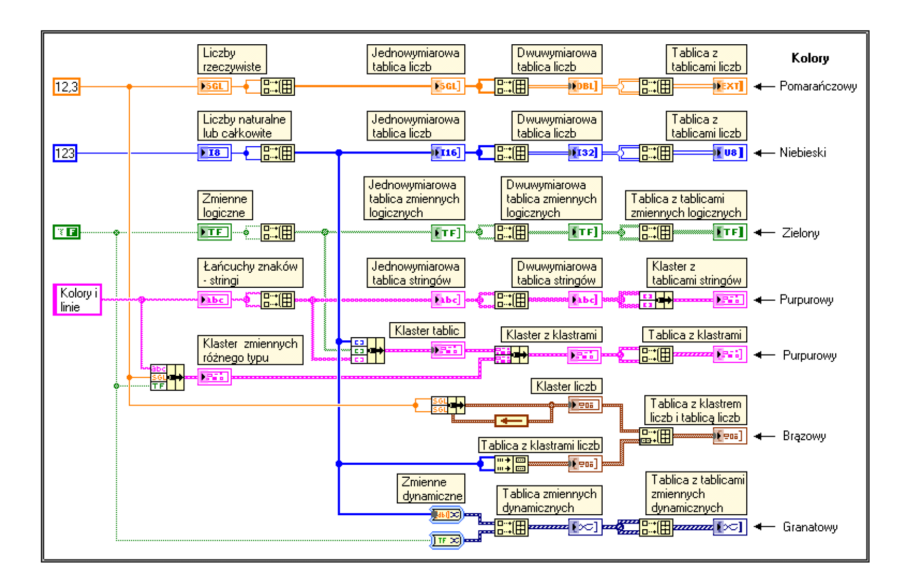

[Wprowadzenie do LabVIEW](#page-38-0)

# <span id="page-38-0"></span>Przydatne skróty klawiszowe

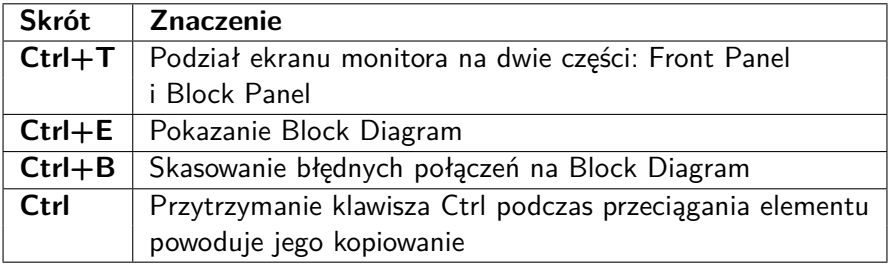

<span id="page-39-0"></span>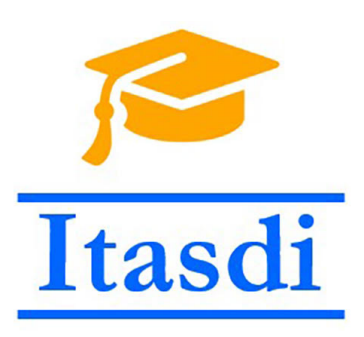

[end](#page-39-0)

# **Dziękuję za uwagę!**

Wsparcie Komisji Europejskiej dla produkcji tej publikacji nie stanowi poparcia dla treści, które odzwierciedlają jedynie poglądy autorów, a Komisja nie może zostać pociagnięta do odpowiedzialności za jakiekolwiek wykorzystanie informacji w niej zawartych.

Wykład został opracowany w oparciu o materiały: "LabVIEW Core 1 Course Manual", "LabVIEW Core 2 Course Manual", pierwotną wersje wykładu: mgr. inż. Marcina Biedy oraz przykładowe egzaminy CLAD opublikowane na stronie www.ni.com .

Dariusz Tefelski [PPPW 2019/2020](#page-0-0) 40 / 40